# **Oracle® Fusion Middleware**

Release Notes for Oracle GoldenGate Enterprise Manager Plug-In

13.2.3.0.1 F19473-03 April 2020

# Release Notes for Oracle GoldenGate Enterprise Manager Plug-In

This document describes the new features, major changes, and the known issues in the Oracle GoldenGate Enterprise Manager Plug-In 13*c* (13.2.3.0.x) release. It includes the following sections:

- New and Changed Features
- New and Changed Parameters and Commands
- [Installation and Upgrades](#page-1-0)
- [Corrected Problems](#page-1-0)
- [Known Issues](#page-3-0)
- [Getting Help with My Oracle Support](#page-3-0)
- [Documentation Accessibility](#page-5-0)

# New and Changed Features

This section outlines the new features that are being introduced in various releases of the Oracle GoldenGate Enterprise Manager Plug-In.

### New and Changed Parameters and Commands

There are no new or changed parameters and commands for the Oracle GoldenGate 13.2.3.0.0 release.

### Release 13.2.3.0.0 — September 2019

In this release:

- You can view the Service Manager Details, which includes a list of deployments and services under deployment in case of Oracle GoldenGate Microservices.
- The child processes of Parallel Replicat and Coordinated Replicat are not shown during promotion and these are not displayed in the **OGG Home** page.

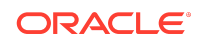

- <span id="page-1-0"></span>• You can view additional metrics for Parallel replicat of Oracle GoldenGate Microservices in the Replicat Detailed page.
- The following new target type is added to the Oracle GoldenGate Microservices Architecture: Oracle GoldenGate Deployment 12.3.0.1.4 – 19.1.0.0.0.
- The following existing targets are being discovered for Oracle GoldenGate Microservices architecture:
	- Oracle GoldenGate Administration 12.3.0.1.4 19.1.0.0.0
	- Oracle GoldenGate Distribution Server 12.3.0.1.4 19.1.0.0.0
	- Oracle GoldenGate Performance Metrics Server 12.3.0.1.4 19.1.0.0.0
	- Oracle GoldenGate Receiver Server 12.3.0.1.4 19.1.0.0.0
	- Oracle GoldenGate Service Manager 12.3.0.1.4 19.1.0.0.0
	- Oracle GoldenGate Extract Process 12.3.0.1.4 19.1.0.0.0
	- Oracle GoldenGate Replicat Process 12.3.0.1.4 19.1.0.0.0
- The following existing targets are being discovered for the Oracle GoldenGate Classic Architecture:
	- Oracle GoldenGate 11.2.1.0.20 19.1.0.0.0
	- Oracle GoldenGate Extract 11.2.1.0.20 19.1.0.0.0
	- Oracle GoldenGate Manager 11.2.1.0.20 19.1.0.0.0
	- Oracle GoldenGate Replicat 11.2.1.0.20 19.1.0.0.0

## Installation and Upgrades

For installation and upgrade instructions, see *Installing Oracle GoldenGate Enterprise Manager Plug-In*.

## Corrected Problems

For questions about specific BugDB bug identification number or Service Request (SR) ticket numbers, contact Oracle Customer Support.

## Release 13.2.3.0.1 — April 2020

#### **BUG 30275035 - GoldenGate targets from OME returns ADF\_FACES-60097 & ADF\_FACES-60096:Server Exception during PPR #33**

This issue is fixed. If the user navigates to the Oracle GoldenGate **Home** page without discovering any proceses, then the ADF error is not displayed.

#### **BUG 30249684 - While Discovery, OGG Instance showing down in OEM**

This issue is fixed. The Oracle GoldenGate Instance status now reflects cumulative status of only promoted targets.

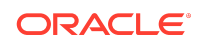

#### **BUG 30624043 - ADF\_FACES-60097 error when trying to access GoldenGate targets from main menu**

This issue is fixed. The ADF error is not displayed when you navigate to **Targets**, and then the Oracle GoldenGate **Home** page.

#### **BUG 30876712 - Preferred credential is not set or incorrectly set on GGS and Host target after upgrading**

This issue is fixed. After the Oracle Enterprise Manager is upgraded to 13.2.3.0, the preferred credential issue is not displayed.

### Release 13.2.3.0.0 — September 2019

#### **Bug 29010997 — Oracle GoldenGate Target Monitoring very slow with Enterprise Manager Plug-in 13.2.2.0.0**

This issue is fixed.

#### **Bug 28785430 — Problem getting correct status for Oracle GoldenGate replicat process in Enterprise Manager**

The correct status is displayed for the Replicat process. This issue is fixed.

#### **Bug 29372914 — Consolidated DML operations are not displaying in Primary parallel replicat**

Consolidated DML operations should display in Primary parallel replicat. This issue is fixed.

#### **Bug 28516709 — ggserr.log download file is not loading in Windows Enterprise Manager UI**

The ggserr.log download file loads the ggserr.log content in Windows Enterprise Manager UI. This issue is fixed.

#### **Bug 28448336 — Oracle GoldenGate Classic is very slow if you set Preferred Credentials**

The Oracle GoldenGate classic performance has improved. This issue is fixed.

#### **Bug 27977152 — Seconds Since Last OGG chk & Last OGG chk values are not Display in Home screen**

Seconds Since Last OGG chk & Last OGG chk values are displayed in the **Home** screen. This issue is fixed.

#### **Bug 29010997 — OGG Target Monitoring very slow with EM Plug-in 13.2.2.0.0**

The Oracle GoldenGate Target Monitoring is quite fast with Oracle GoldenGate Enterprise Manager Plug-in 13.2.3.0.0. This issue is fixed.

#### **Bug 27898847 — The Microservices Architecture (MA) Service Manager Should List Above or Below the Oracle GoldenGate Instance**

Microservices Architecture Service Manager is displayed on top and other deployments are listed in the tree structure. This issue is fixed.

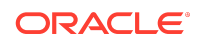

### <span id="page-3-0"></span>Known Issues

For questions on specific bugs or ticket numbers, consult Oracle Customer Support. SR is the Oracle Support SR number, and BugDB is the bug identification number.

### Version 13.2.3.0 — September 2019

#### **BUG 29806430 - Enterprise Manager is displaying process status as pending with OGGMON mode**

Ensure that you do not discover an Oracle GoldenGate instance with the OGGMON mode in the Oracle Enterprise Manager.

#### **BUG 29801809 — Cumulative metrics are not shown for Parallel Replicat in Oracle GoldenGate classic**

Cumulative metrics are not shown for parallel replicat in Oracle GoldenGate classic. The metrics are shown correctly for Oracle GoldenGate Microservices Architecture for parallel replicat.

#### **BUG 30105644 — User should rediscover Oracle GoldenGate Microservices Architecture instances after upgrade from 13.2.2 to 13.2.3**

After upgrade from 13.2.2 to 13.2.3, user needs to rediscover Oracle GoldenGate Microservices Architecture instances.

#### **BUG 29928885 — User is not able to monitor parallel replicat metrics with Enterprise Manager Plug-in for Oracle GoldenGate Classic**

User cannot monitor parallel replicat metrics with Enterprise Manager for Oracle GoldenGate Classic.

#### **Bug 30083182 - Can't find resource for bundle java.util.PropertyResourceBundle. Error when user deselects a few process in the Custom Promotion page.**

An error is displayed when the user deselects a few processes in the **Custom Promotion** page.

#### **BUG 30275035 - GoldenGate targets from OME returns ADF\_FACES-60097 & ADF\_FACES-60096:Server Exception during PPR #3**

**Workaround**: Ensure that at least one Oracle GoldenGate instance is discovered and promoted before opening the GoldenGate page in the Oracle Enterprise Manager.

# Getting Help with My Oracle Support

You can use My Oracle Support to find knowledge solutions, workarounds, and other information that is reported by customers, partners, and Oracle employees. My Oracle Support also enables you to open an SR ticket. If a patch is required to resolve an SR, you will receive instructions about how to download it from My Oracle Support.

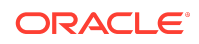

#### **Note:**

If you purchased Oracle GoldenGate and support through a distributor, contact your distributor instead of attempting to create a service request through My Oracle Support.

### Viewing the Oracle GoldenGate Knowledge Base

To view the Oracle GoldenGate Knowledge Base, follow these steps:

- 1. Browse to [the My Oracle Support web site at](http://support.oracle.com/) http://support.oracle.com.
- **2.** Select your language and then log in with your email and Oracle password.
- **3.** Click the **Knowledge** tab.
- **4.** In the **Select a product or product line** field, enter **GoldenGate**, and then select an Oracle GoldenGate product from the context-sensitive list to narrow your results. (You may have to wait a few seconds for this list to appear).
- **5.** In the **Enter search terms** field, enter a search keyword or multiple keywords to focus the query.

Additional information about how to use this tab is obtained by clicking **Help**.

### Creating an Oracle GoldenGate SR Ticket

If you cannot find an answer to your question or problem in the Knowledge Base, you can open a support request ticket with Oracle Support by following these steps:

- **1.** Browse to [the My Oracle Support web site at](http://support.oracle.com/) http://support.oracle.com.
- **2.** Select your language, and then sign in with your credentials. If you have not done so, you will have to register to use this web site.
- **3.** Click the **Service Requests** tab.
- **4.** Click **Create SR**.
- **5.** Use the Create Service Request wizard to complete and submit your SR. Additional information about how to use this tab is obtained by clicking **Help**.

### Audience

This guide is intended for installers, database administrators, and system administrators who are installing, configuring and running Oracle GoldenGate.

# Related Information

The Oracle GoldenGate Product Documentation Libraries are found at

<https://docs.oracle.com/en/middleware/goldengate/index.html>

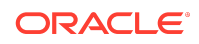

<span id="page-5-0"></span>For additional information on Oracle GoldenGate, refer to, [https://www.oracle.com/](https://www.oracle.com/middleware/technologies/goldengate.html) [middleware/technologies/goldengate.html](https://www.oracle.com/middleware/technologies/goldengate.html)

# **Conventions**

The following text conventions are used in this document:

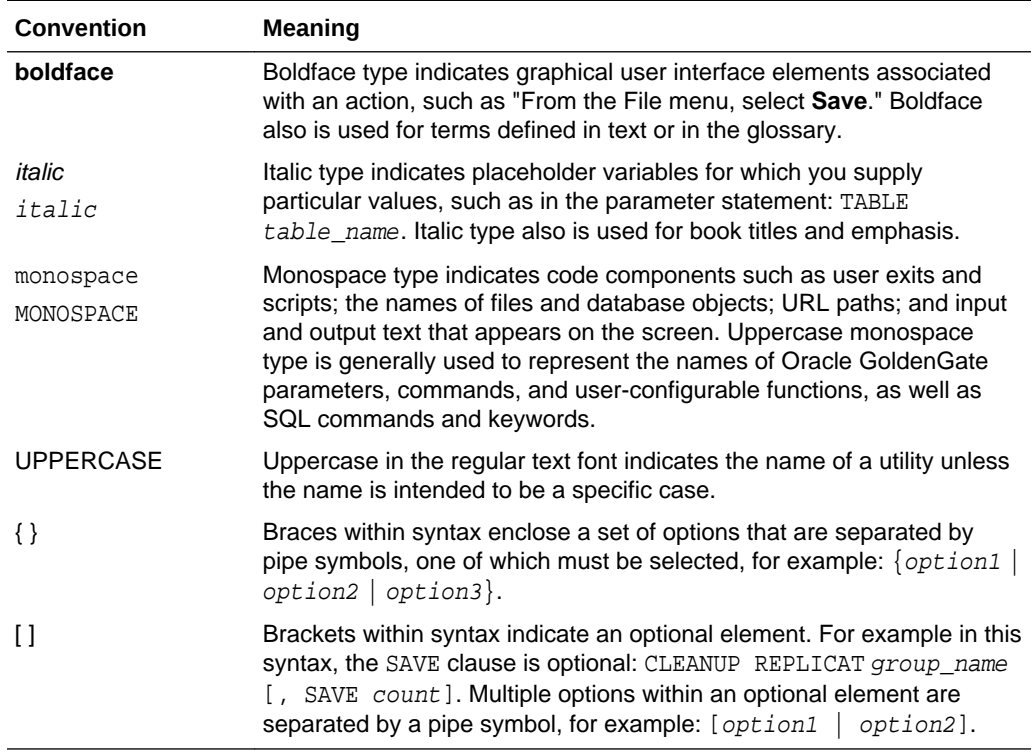

# Documentation Accessibility

For information about Oracle's commitment to accessibility, visit the Oracle Accessibility Program website at [http://www.oracle.com/pls/topic/lookup?](http://www.oracle.com/pls/topic/lookup?ctx=acc&id=docacc) [ctx=acc&id=docacc](http://www.oracle.com/pls/topic/lookup?ctx=acc&id=docacc).

# Access to Oracle Support

Oracle customers that have purchased support have access to electronic support through My Oracle Support. For information, visit [http://www.oracle.com/pls/topic/](http://www.oracle.com/pls/topic/lookup?ctx=acc&id=info) [lookup?ctx=acc&id=info](http://www.oracle.com/pls/topic/lookup?ctx=acc&id=info) or visit [http://www.oracle.com/pls/topic/lookup?](http://www.oracle.com/pls/topic/lookup?ctx=acc&id=trs) [ctx=acc&id=trs](http://www.oracle.com/pls/topic/lookup?ctx=acc&id=trs) if you are hearing impaired.

Oracle® Fusion Middleware Release Notes for Oracle GoldenGate Enterprise Manager Plug-In, 13.2.3.0.1 F19473-03

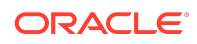

Copyright © 2012, 2020, Oracle and/or its affiliates. All rights reserved.

This software and related documentation are provided under a license agreement containing restrictions on use and disclosure and are protected by intellectual property laws. Except as expressly permitted in your license agreement or allowed by law, you may not use, copy, reproduce, translate, broadcast, modify, license, transmit, distribute, exhibit, perform, publish, or display any part, in any form, or by any means. Reverse engineering, disassembly, or decompilation of this software, unless required by law for interoperability, is prohibited.

The information contained herein is subject to change without notice and is not warranted to be error-free. If you find any errors, please report them to us in writing.

If this is software or related documentation that is delivered to the U.S. Government or anyone licensing it on behalf of the U.S. Government, then the following notice is applicable:

U.S. GOVERNMENT END USERS: Oracle programs (including any operating system, integrated software, any programs embedded, installed or activated on delivered hardware, and modifications of such programs) and Oracle computer documentation or other Oracle data delivered to or accessed by U.S. Government end users are "commercial computer software" or "commercial computer software documentation" pursuant to the applicable Federal Acquisition Regulation and agency-specific supplemental regulations. As such, the use, reproduction, duplication, release, display, disclosure, modification, preparation of derivative works, and/or adaptation of i) Oracle programs<br>(including any operating system, integrated sof computer documentation and/or iii) other Oracle data, is subject to the rights and limitations specified in the license contained in the applicable contract. The terms governing the U.S. Government's use of Oracle cloud services are defined by the applicable contract for such services. No other rights are granted to the U.S. Government.

This software or hardware is developed for general use in a variety of information management applications. It is not developed or intended for use in any inherently dangerous<br>applications, including applications that may all appropriate fail-safe, backup, redundancy, and other measures to ensure its safe use. Oracle Corporation and its affiliates disclaim any liability for any damages caused by use of this software or hardware in dangerous applications.

Oracle and Java are registered trademarks of Oracle and/or its affiliates. Other names may be trademarks of their respective owners.

Intel and Intel Inside are trademarks or registered trademarks of Intel Corporation. All SPARC trademarks are used under license and are trademarks or registered trademarks of SPARC International, Inc. AMD, Epyc, and the AMD logo are trademarks or registered trademarks of Advanced Micro Devices. UNIX is a registered trademark of The Open Group.

This software or hardware and documentation may provide access to or information about content, products, and services from third parties. Oracle Corporation and its affiliates are not responsible for and expressly disclaim all warranties of any kind with respect to third-party content, products, and services unless otherwise set forth in an applicable agreement between you and Oracle. Oracle Corporation and its affiliates will not be responsible for any loss, costs, or damages incurred due to your access to or use of thirdparty content, products, or services, except as set forth in an applicable agreement between you and Oracle.

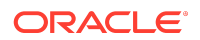